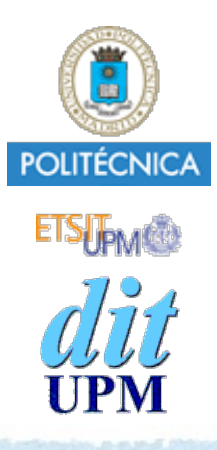

# Desarrollo de Apps para iOS Collection Views

IWEB,LSWC 2013-2014 Santiago Pavón

ver: 2014.03.29

## Características de las CollectionViews

- Muestran los datos usando celdas dispuestas con diferentes layouts.
	- Actualmente solo se soporta Flow Layout.
		- Coloca las celdas en una parrilla completando líneas horizontal o verticalmente.
- Las celdas se puede agrupar en secciones.
	- Las secciones pueden tener un vistas complementarias haciendo el papel de cabecera y pie de las secciones.
- El contenido de las celdas es siempre personalizado.
- Realiza un uso eficiente de celdas y vistas complementarias.
	- Reutilizando las no visibles.

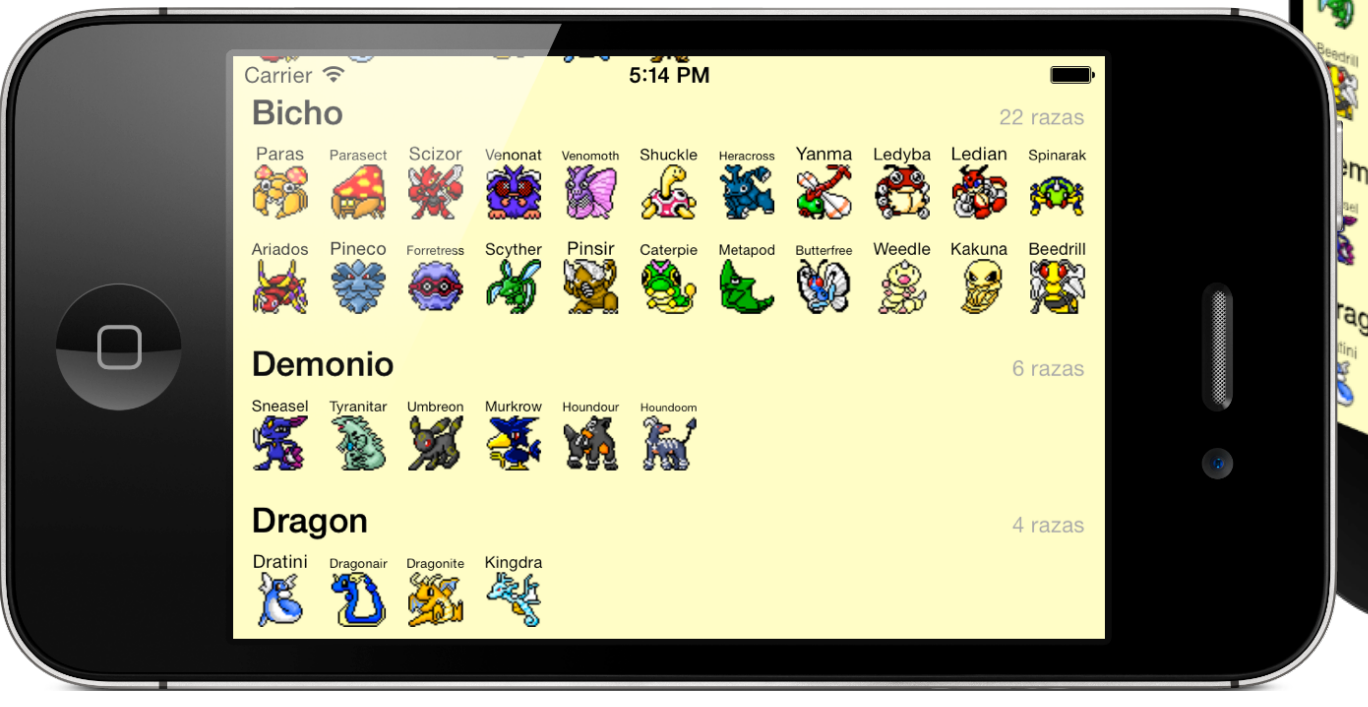

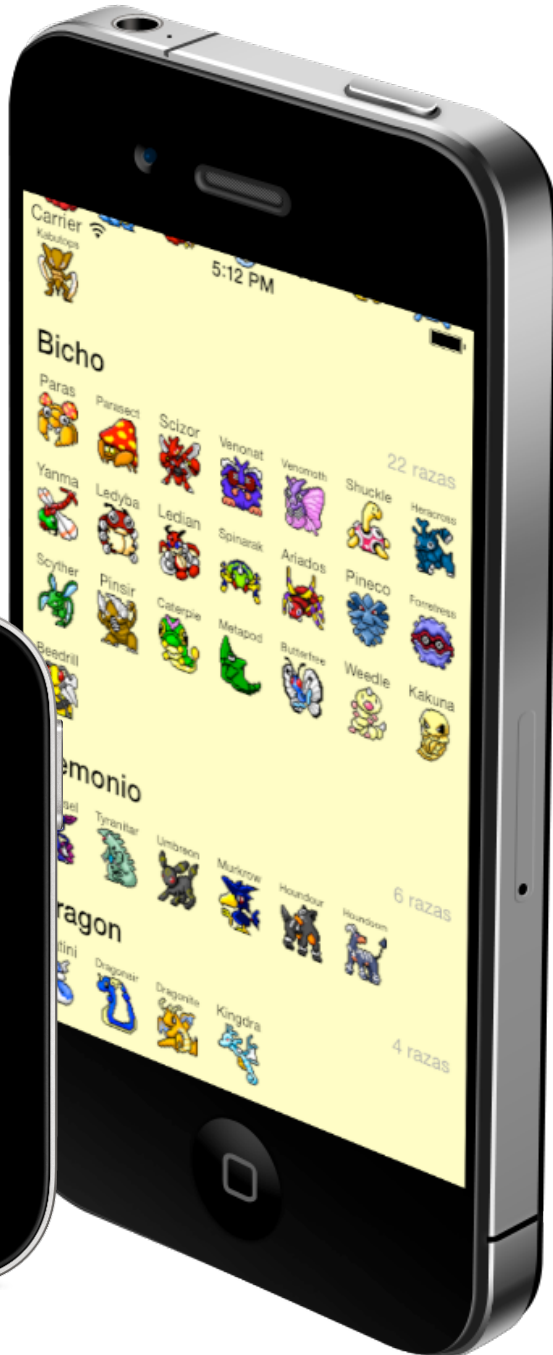

# Clases y Protocolos

- Algunas clases:
	- **UICollectionView**: la vista que contiene las celdas.
	- **UICollectionViewCell**: la celda con los datos.
	- **UICollectionViewControler**: un UIViewController conteniendo una UICollectionView ocupando todo el espacio.
	- **UICollectionViewFlowLayout**: clase del gestor de layout Flow.
	- **UICollectionViewLayoutAttributes**: clase con los atributos que aplican a las celdas o vistas complementarias.
- Algunos protocolos:
	- **UICollectionViewDataSource**: define el protocolo de obtención de datos del objeto dataSource.
	- **UICollectionViewDelegate**: define el protocolo para comunicarse con el delegado informando de sucesos.

# **UICollectionView**

- Propiedades:
	- **dataSource delegate**
	- **backgroundView**
	- **collectionViewLayout**
	- **allowsSelection allowsMultipleSelection**

#### Algunos métodos:

- **– initWithFrame:collectionViewLayout:**
- **– registerClass:forCellWithReuseIdentifier:**
- **– registerNib:forCellWithReuseIdentifier:**
- **– registerClass:forSupplementaryViewOfKind:withReuseIdentifier:**
- **– registerNib:forSupplementaryViewOfKind:withReuseIdentifier:**
- **– dequeueReusableCellWithReuseIdentifier:forIndexPath:**
- **– dequeueReusableSupplementaryViewOfKind:withReuseIdentifier:forIndexPath:**
- **– setCollectionViewLayout:animated:completion:**
- **– reloadData**
- **– reloadSections:**
- **– reloadItemsAtIndexPaths:**
- **– numberOfSections**
- **– numberOfItemsInSection:**
- **– visibleCells**
- **– insertItemsAtIndexPaths:**
- **– moveItemAtIndexPath:toIndexPath:**
- **– deleteItemsAtIndexPaths:**
- **– indexPathsForSelectedItems**
- **– selectItemAtIndexPath:animated:scrollPosition:**
- **– deselectItemAtIndexPath:animated:**
- **– indexPathForItemAtPoint:**
- **– indexPathForCell:**
- **– cellForItemAtIndexPath:**
- **– scrollToItemAtIndexPath:atScrollPosition:animated:**

 $etc.$  . . .

# **UICollectionViewCell**

Propiedades:

**contentView backgroundView selectedBackgroundView**

**selected highlighted**

## **UICollectionViewDataSource**

- -(NSInteger)**collectionView:**(UICollectionView\*) **numberOfItemsInSection:**(NSInteger)
- -(NSInteger)**numberOfSectionsInCollectionView:**(UICollectionView\*)
- -(UICollectionViewCell\*)**collectionView:**(UICollectionView\*) **cellForItemAtIndexPath:**(NSIndexPath\*)
- -(UICollectionReusableView\*)**collectionView:**(UICollectionView\*) **viewForSupplementaryElementOfKind:**(NSString\*) **atIndexPath:**(NSIndexPath\*)

## **UICollectionViewDelegate**

#### Selección de celdas:

- **– collectionView:shouldSelectItemAtIndexPath:**
- **– collectionView:didSelectItemAtIndexPath:**
- **– collectionView:shouldDeselectItemAtIndexPath:**
- **– collectionView:didDeselectItemAtIndexPath:**
- Destacar celdas:
	- **– collectionView:shouldHighlightItemAtIndexPath:**
	- **– collectionView:didHighlightItemAtIndexPath:**
	- **– collectionView:didUnhighlightItemAtIndexPath:**
- Eliminar vistas:
	- **– collectionView:didEndDisplayingCell:forItemAtIndexPath:**
	- **– collectionView:didEndDisplayingSupplementaryView:forElementOfKind:atIndexPath:**
- Transición entre layouts:
	- **– collectionView:transitionLayoutForOldLayout:newLayout:**
- Gestión de acciones
	- **– collectionView:shouldShowMenuForItemAtIndexPath:**
	- **– collectionView:canPerformAction:forItemAtIndexPath:withSender:**
	- **– collectionView:performAction:forItemAtIndexPath:withSender:**

## **UICollectionViewController**

#### Inicializador:

**–initWithCollectionViewLayout:**

#### Propiedades:

**collectionView**

**collectionViewLayout**

**clearsSelectionOnViewWillAppear**

**useLayoutToLayoutNavigationTransitions**

# Demo

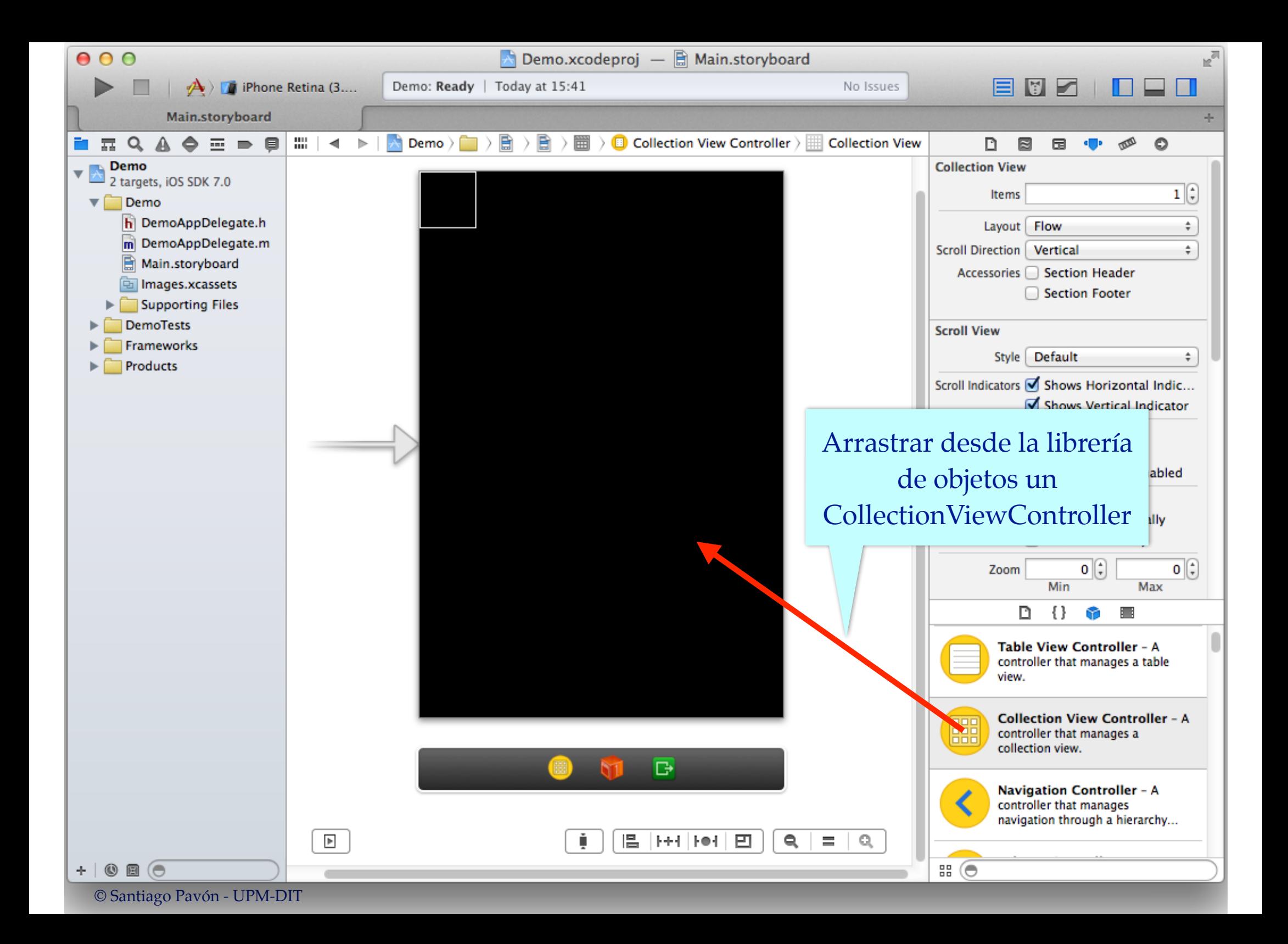

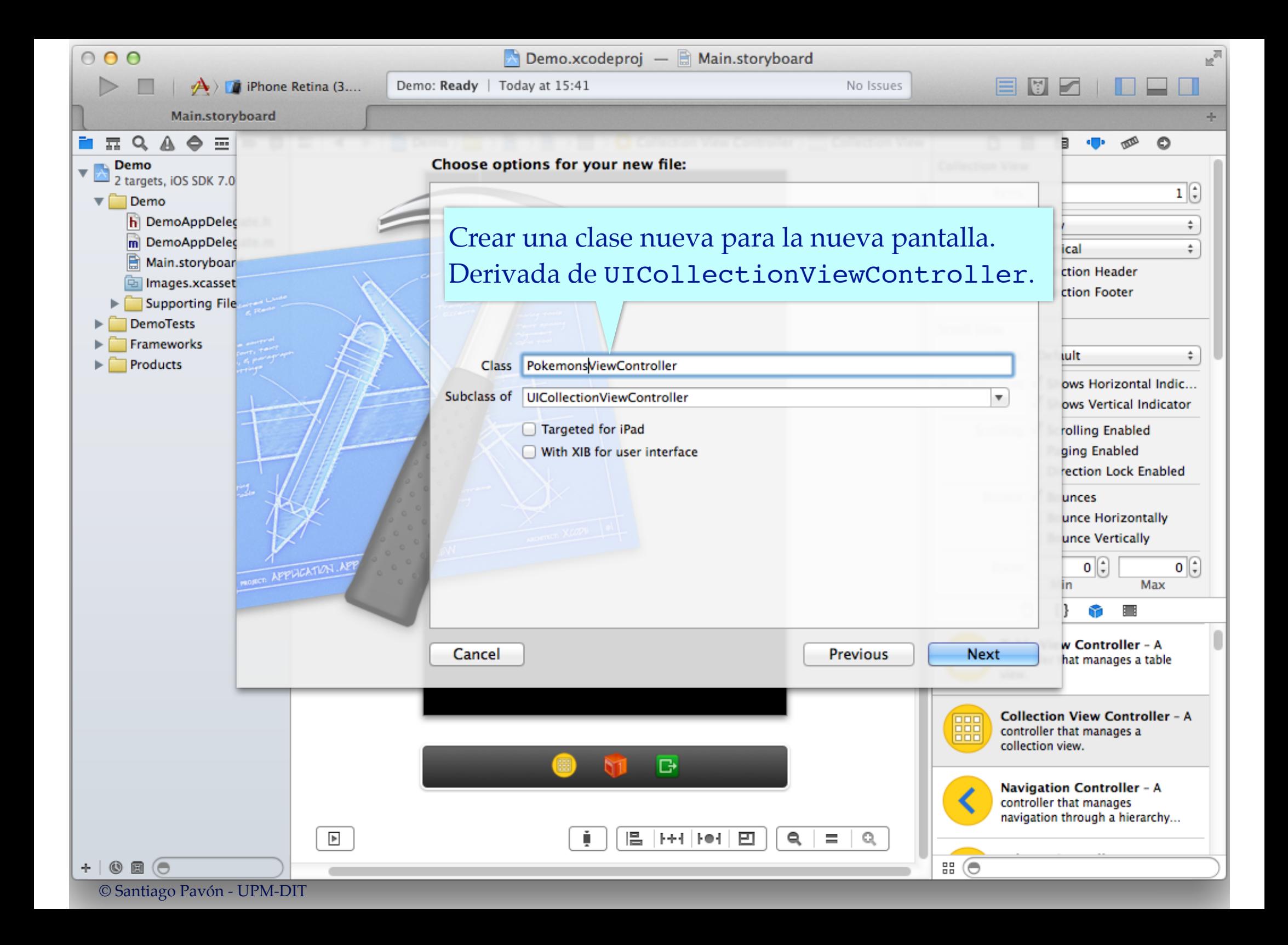

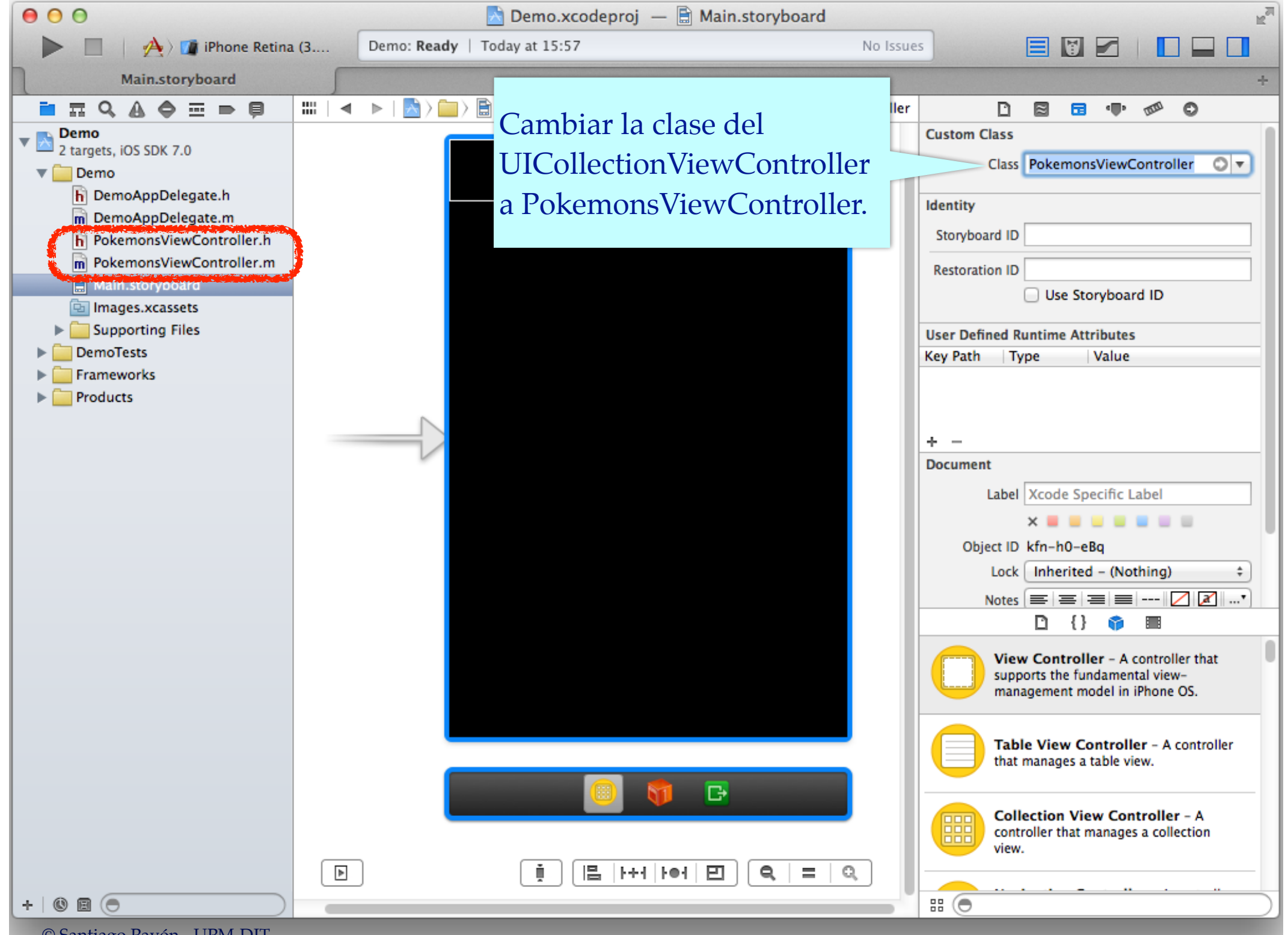

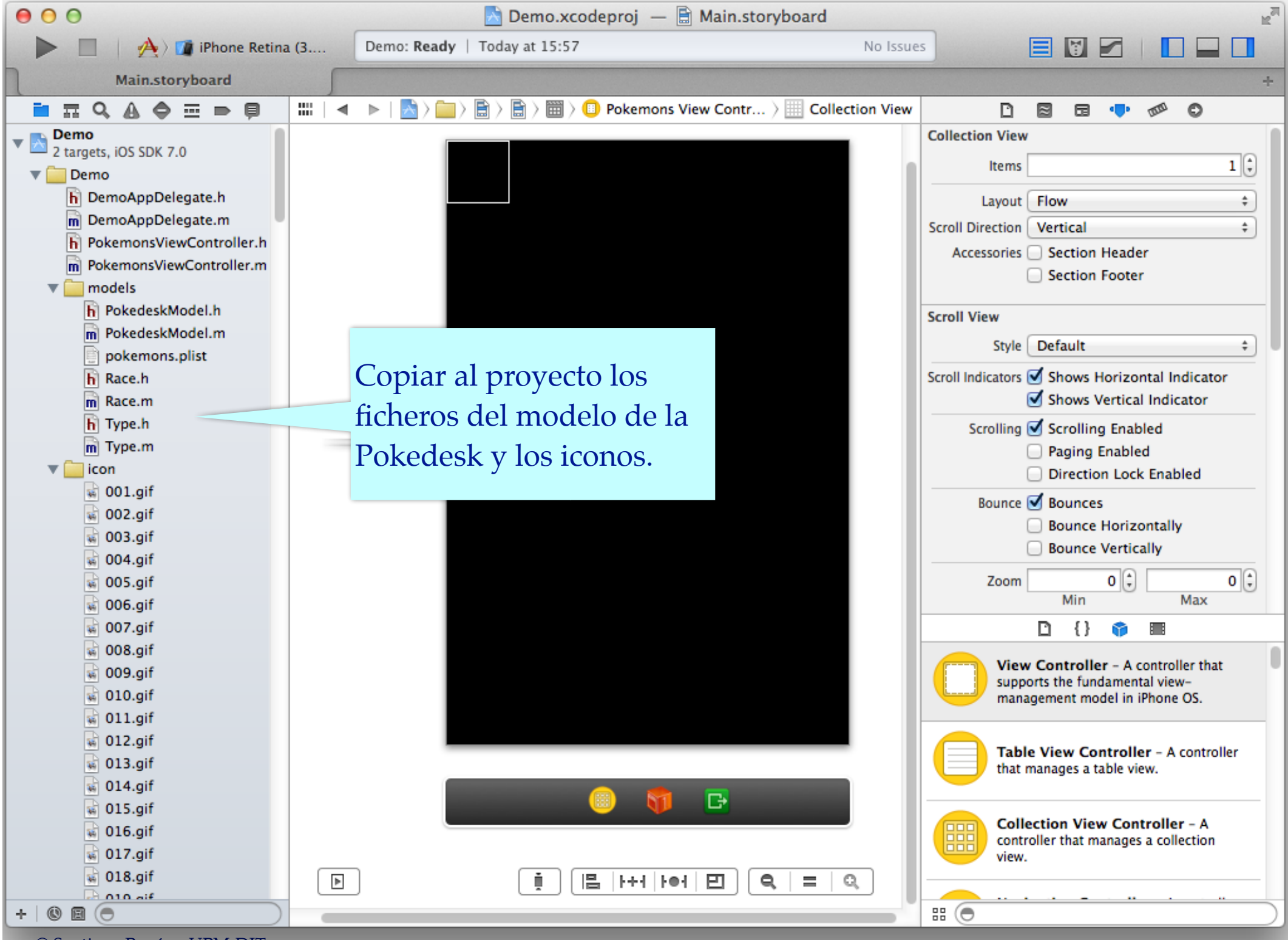

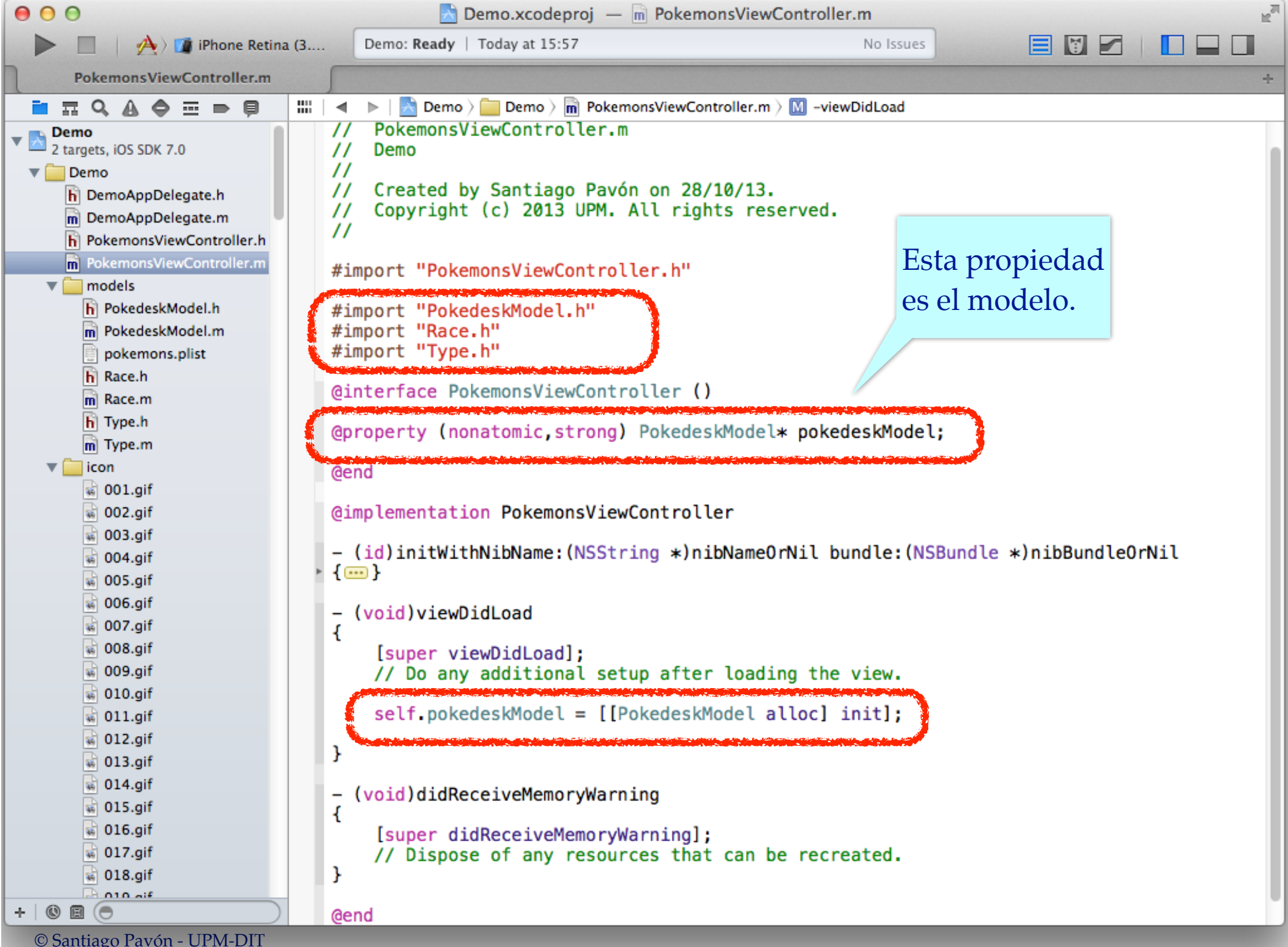

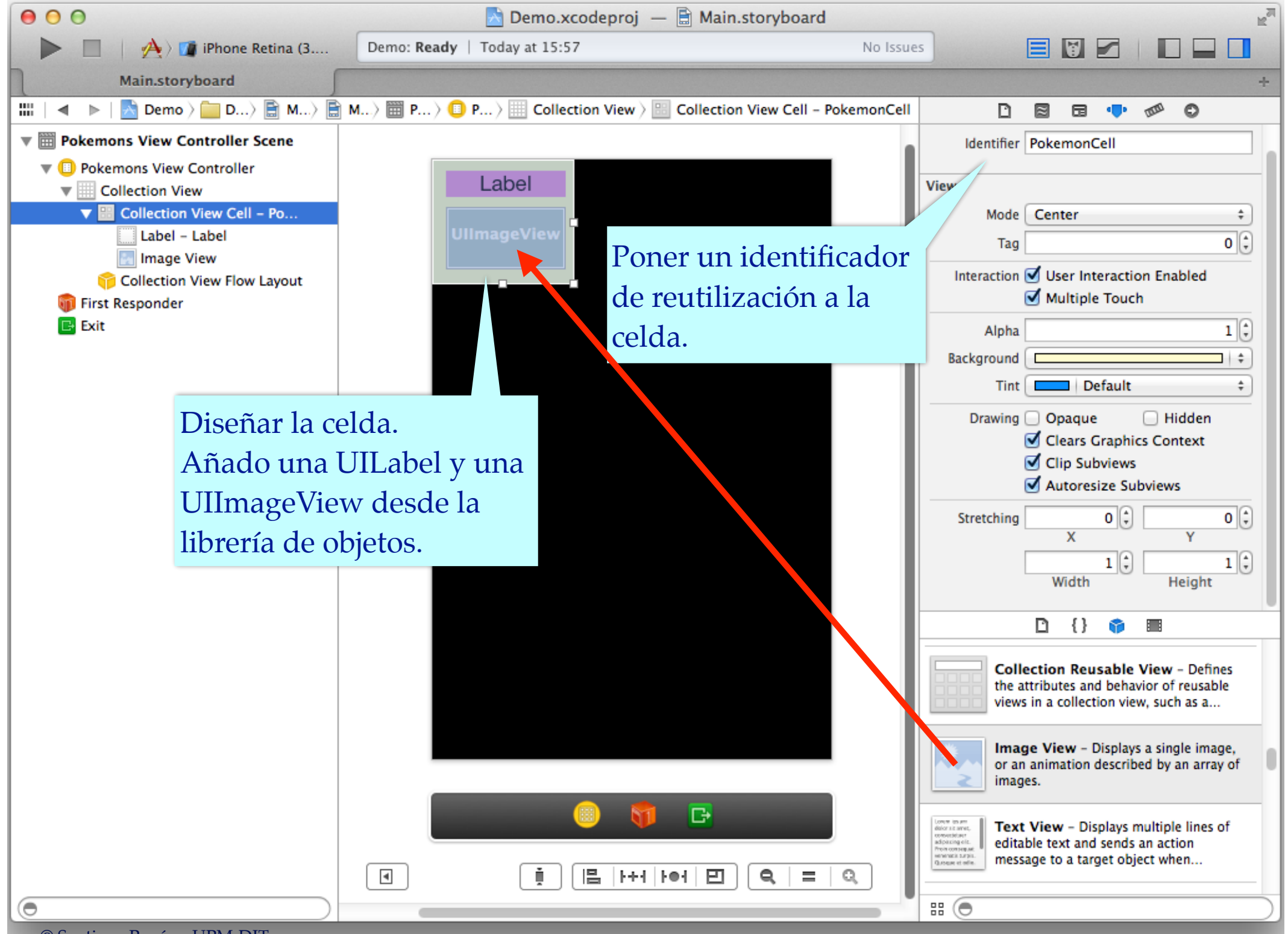

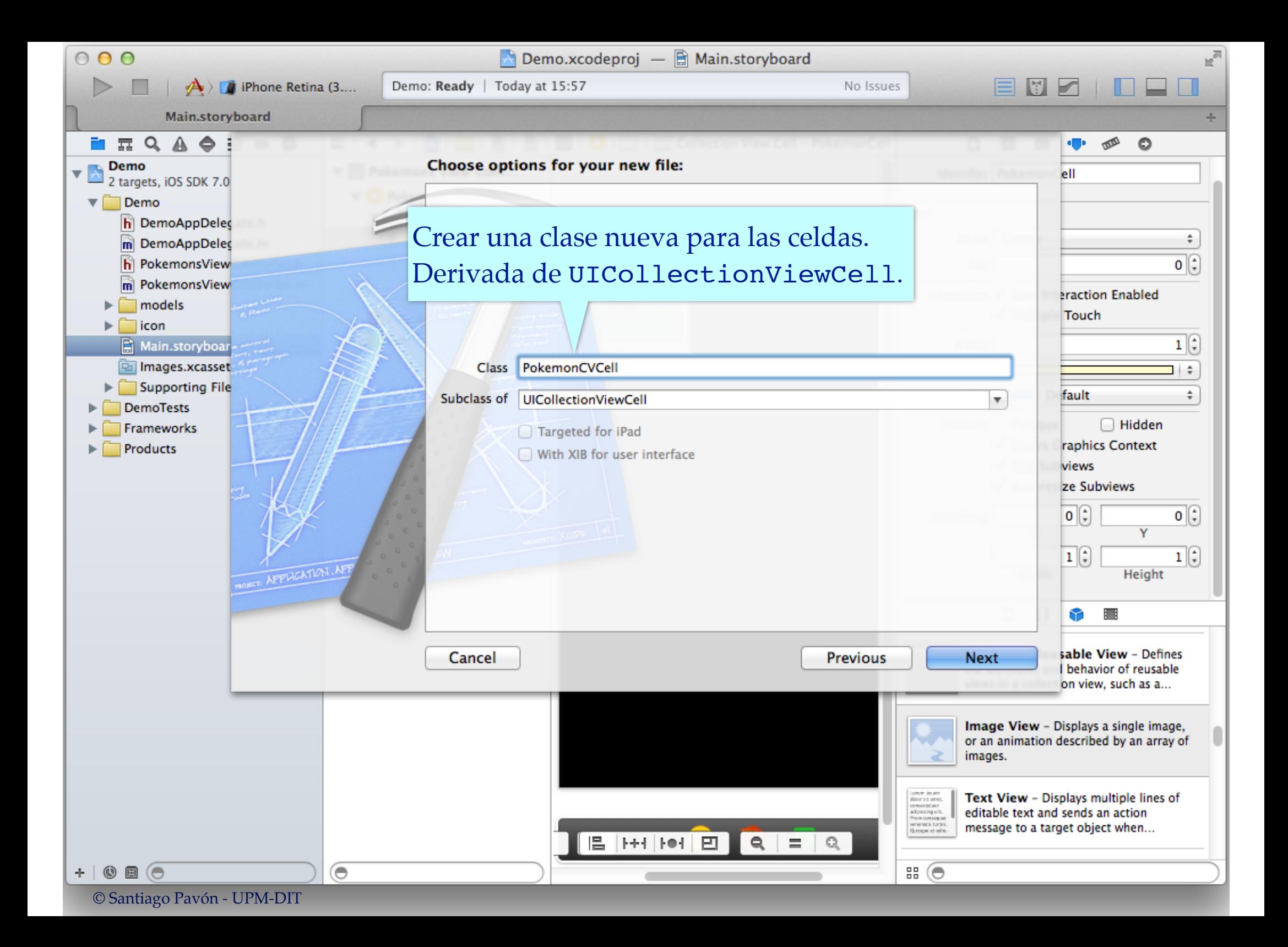

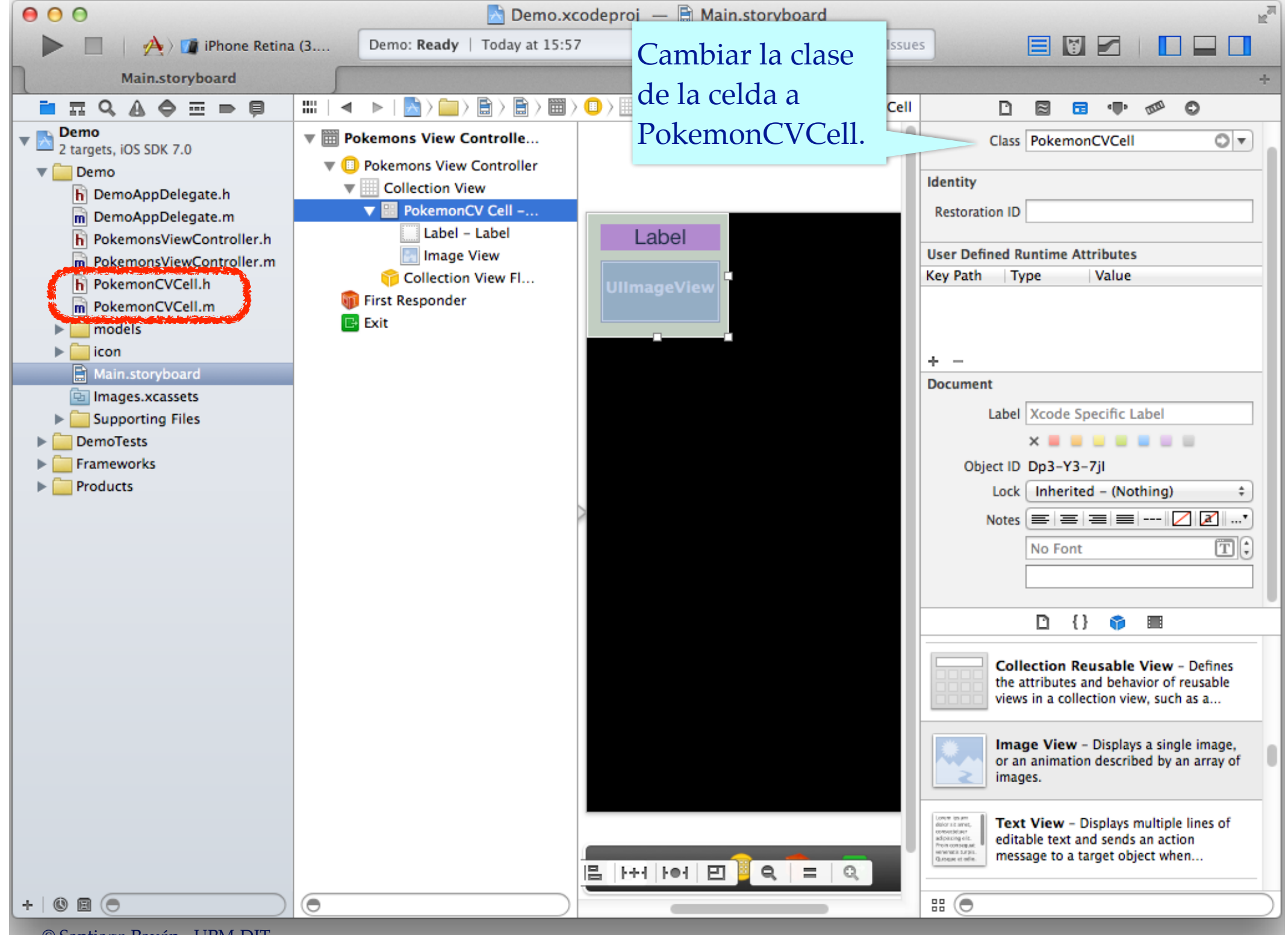

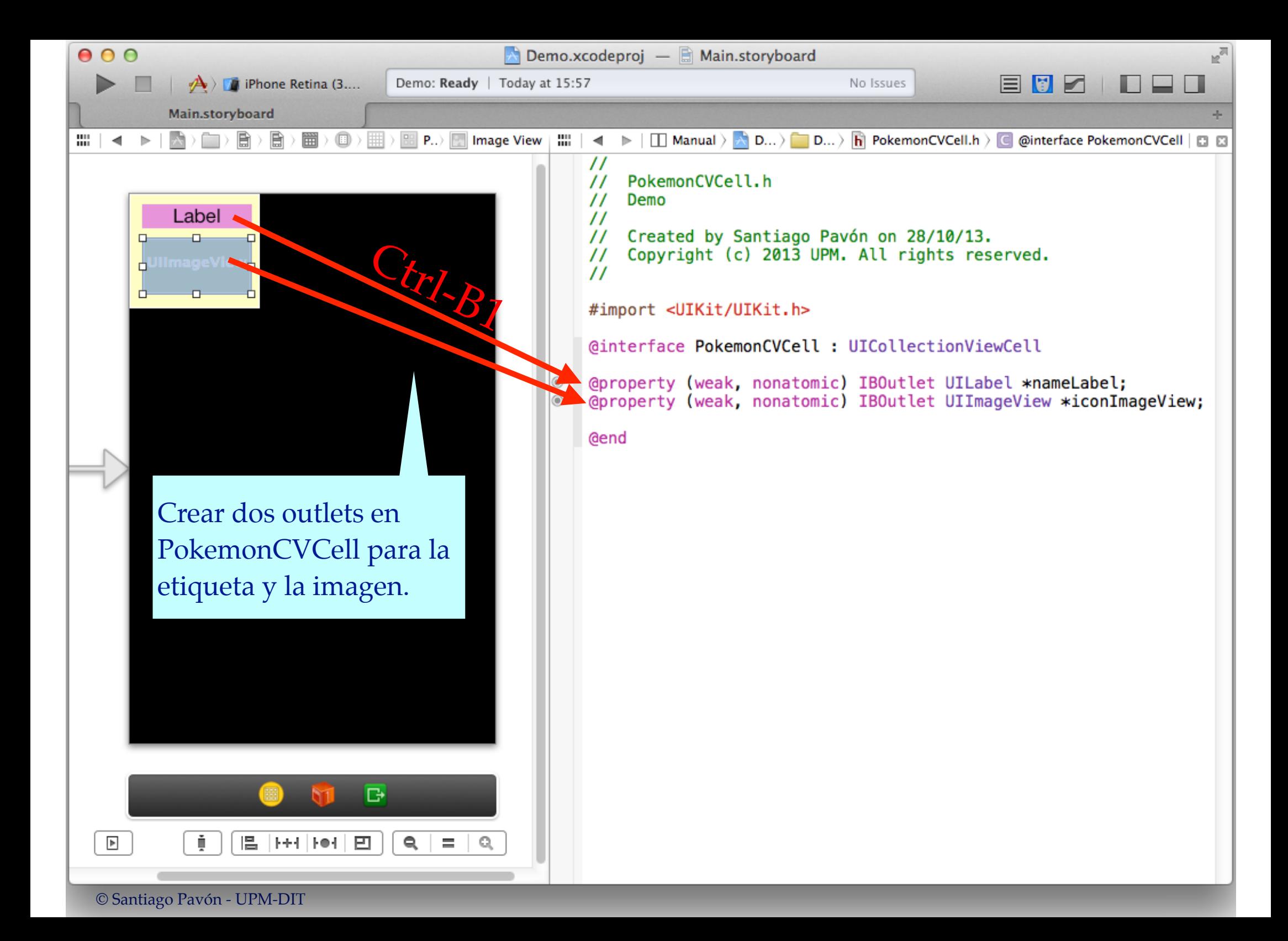

```
\sqrt{2}Demo.xcodeproj — m PokemonsViewController.m
000Finished running Demo on iPhone Retina (3.5-inch)
                                                                                          No Issues
                                                                                                            目图区
                 I iPhone Retina (3....
      PokemonsViewController.m
All
           \land Demo \rangle \Box Demo \rangle \Box PokemonsViewController.m \rangle \Box -collectionView:numberOfItemsInSection:
        77 ULSDUSC UT GITY TESUGICES CHOC CON DE TECTEOCEO.
   \mathcal{F}#pragma mark - Collection View Data Source
   - (NSInteger) number0fSectionsInCollectionView: (UICollectionView *)collectionView
   -4
        return [self.pokedeskModel.types count];
   Y
   - (NSInteger) collectionView: (UICollectionView *) collectionView
          numberOfItemsInSection: (NSInteger) section
                                                                                             Métodos del Data Source
   \overline{\mathcal{L}}Type * type = self.pokedeskModel.types[section];
        return [type.races count];
   ¥
   - (UICollectionViewCell *)collectionView: (UICollectionView *)collectionView
                        cellForItemAtIndexPath: (NSIndexPath *) indexPath
   \overline{A}static NSString * cellId = @"PokemonCell":
        PokemonCVCell * cell = [collectionView dequeueReusableCellWithReuseIdentifier:cellId
                                                                               forIndexPath:indexPathl:
        NSInteger section = indexPath.section;
        NSInteger item = indexPath.item;
        Type * type = self.pokedeskModel.types[section];
        Race * race = type. races [item];
        cell.nameLabel.text = race.name;
        cell.\text{iconImageView}. image = [UIImage \text{ imageName}]\text{;}\text{race}.\text{icon}]Añadir arriba:
        return cell;
                                                                                #import "PokemonCVCell.h"
   4
```
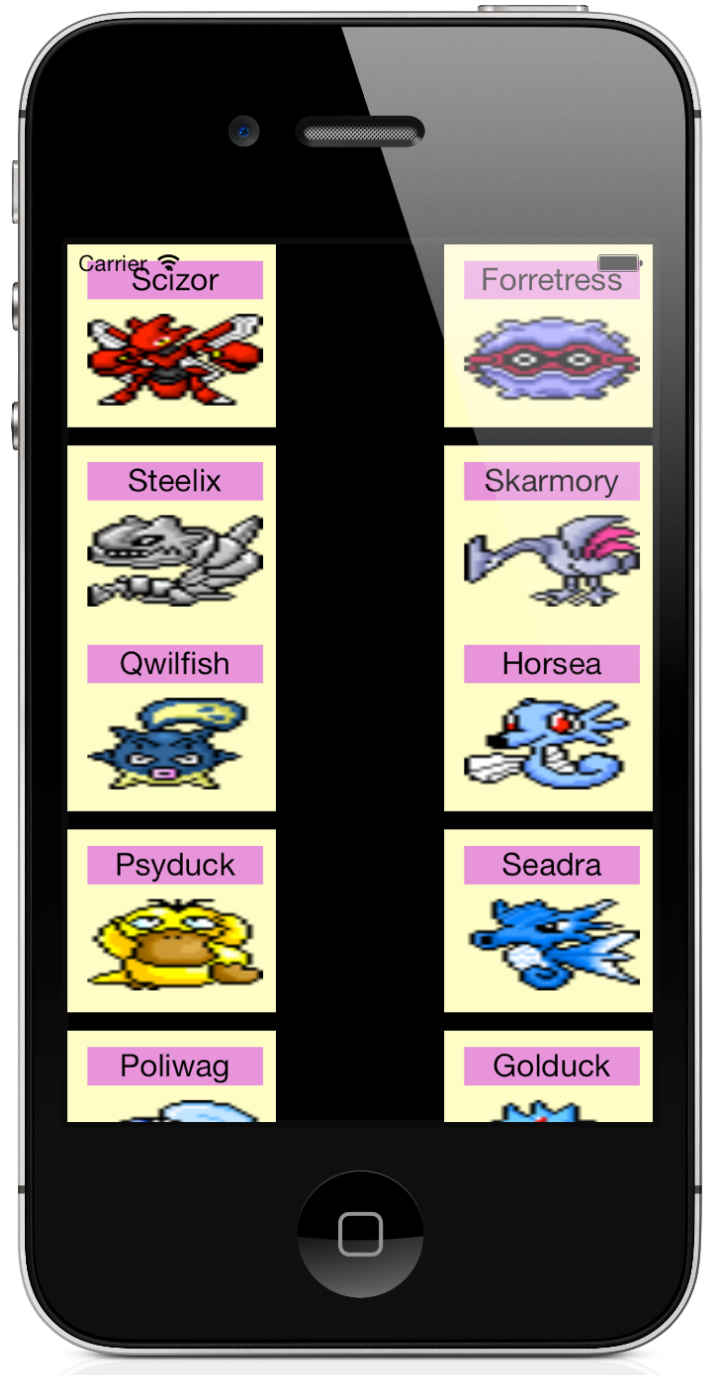

Retocar tamaños, colores, fonts en el inspector.

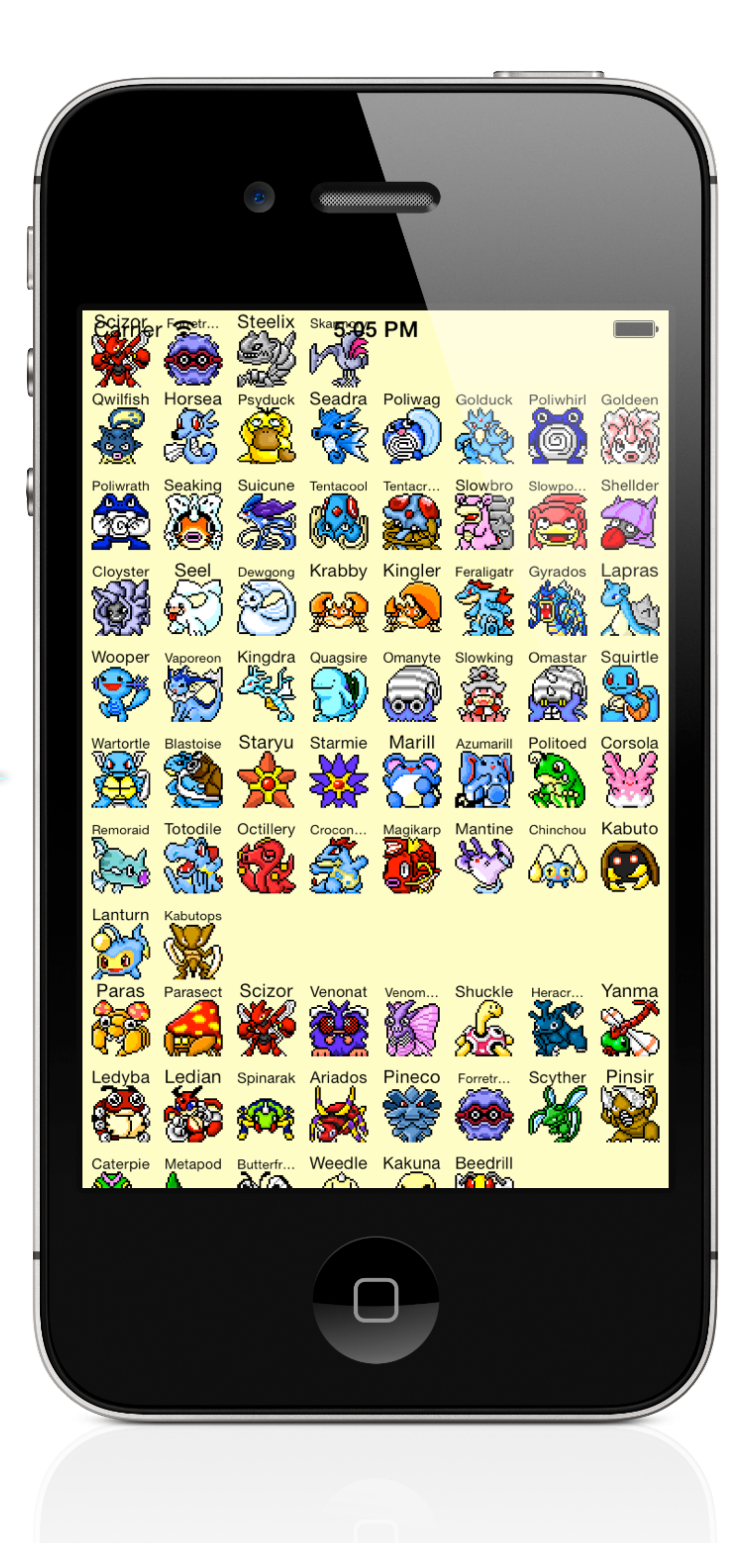

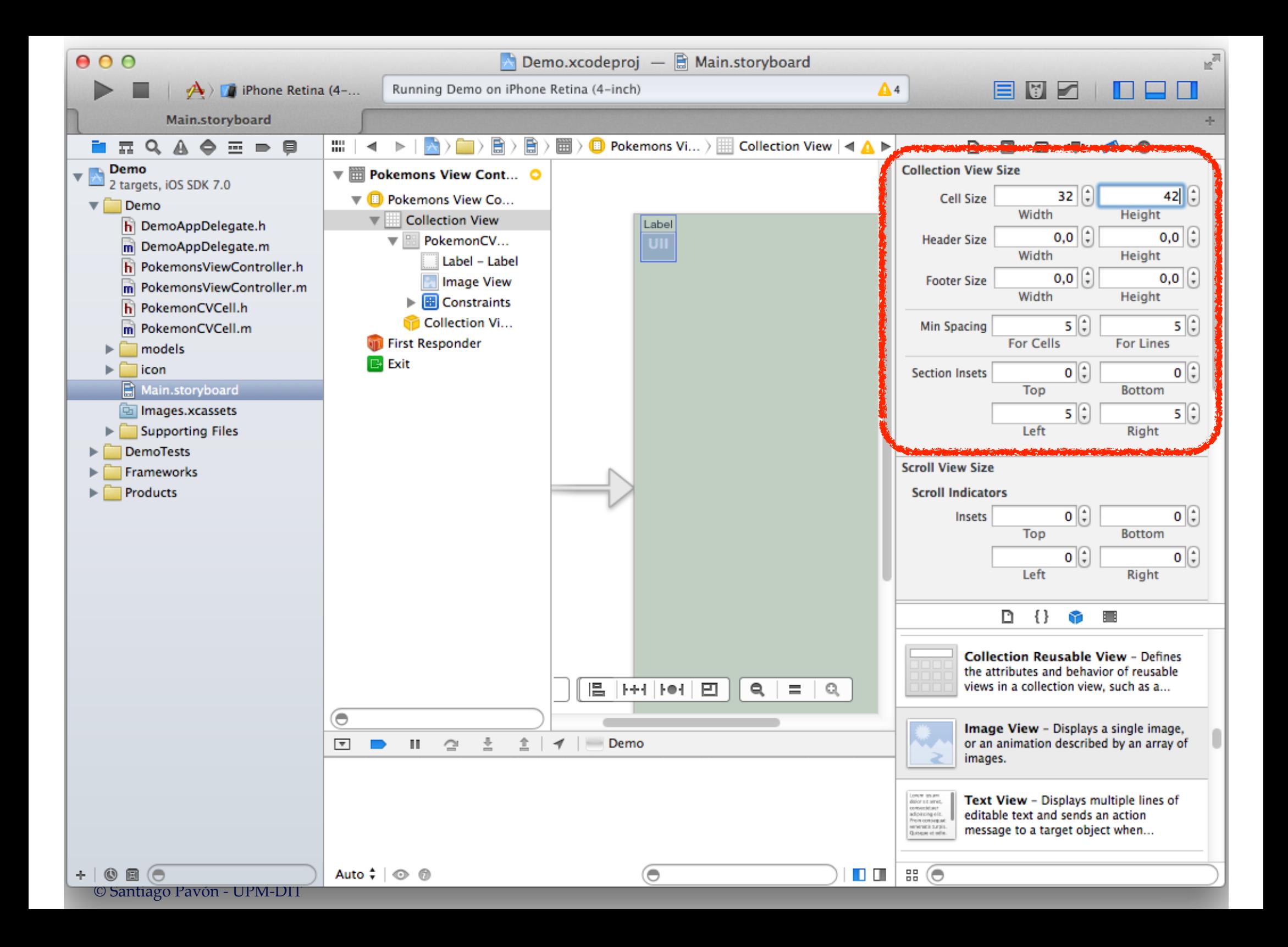

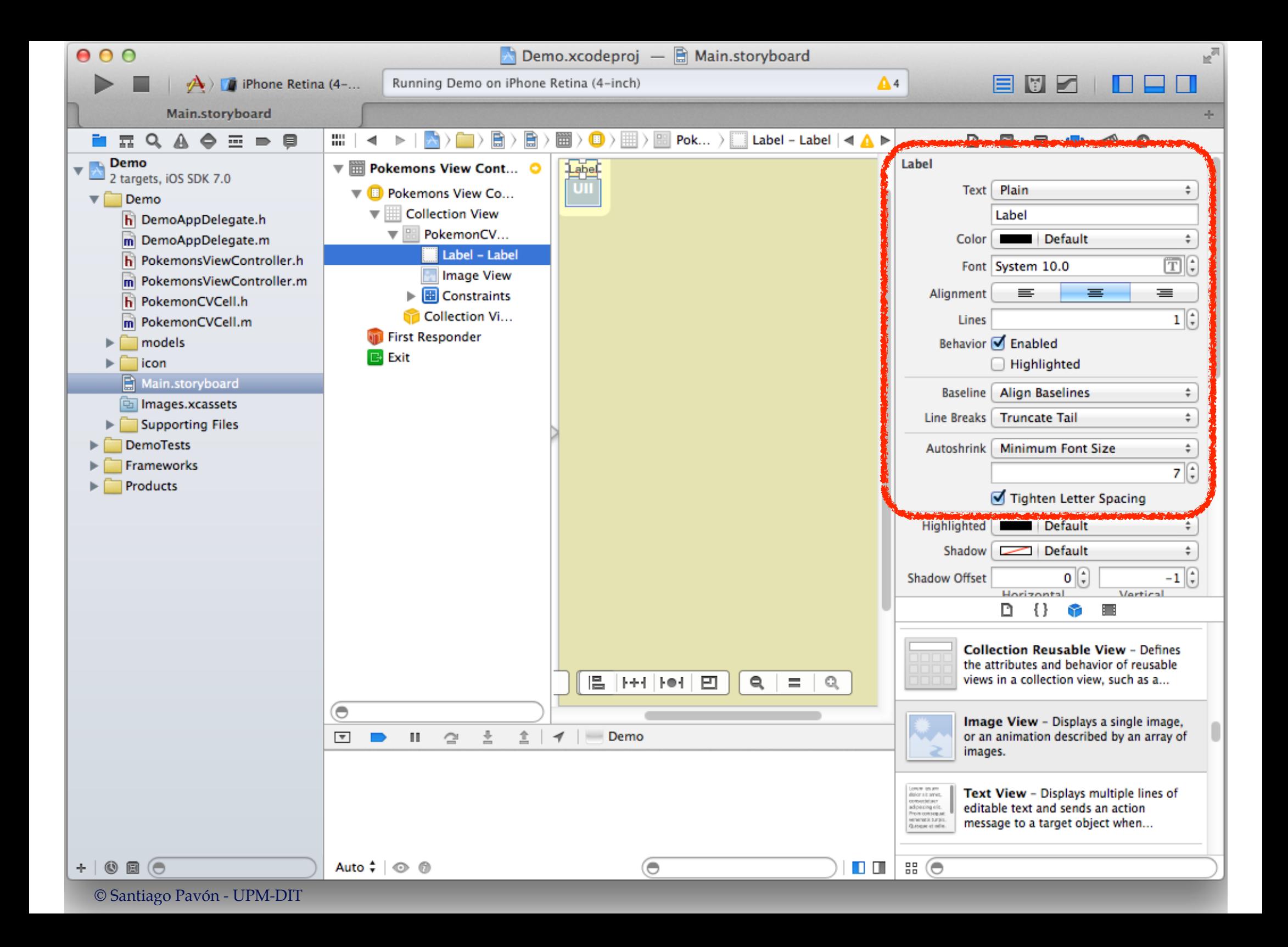

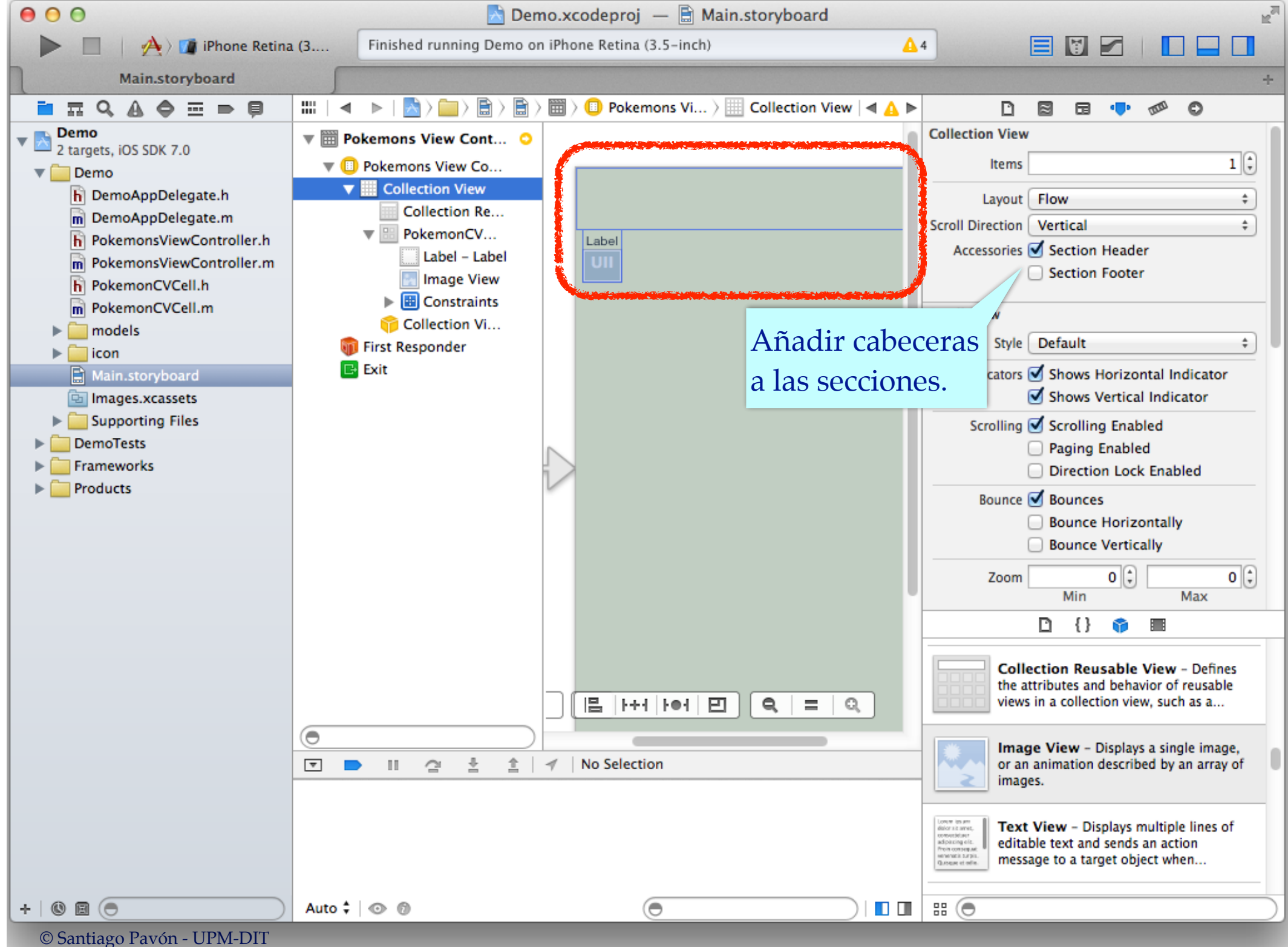

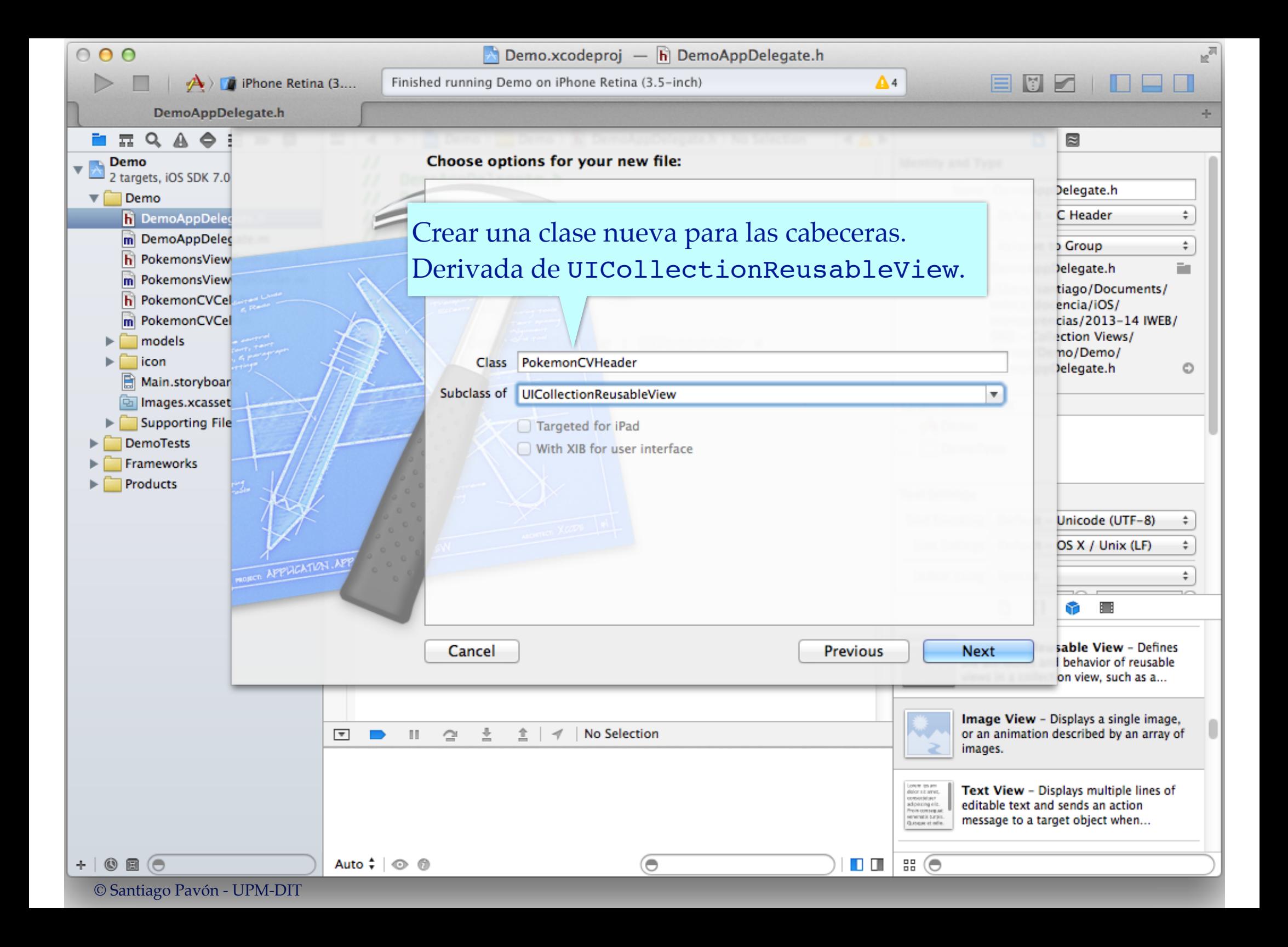

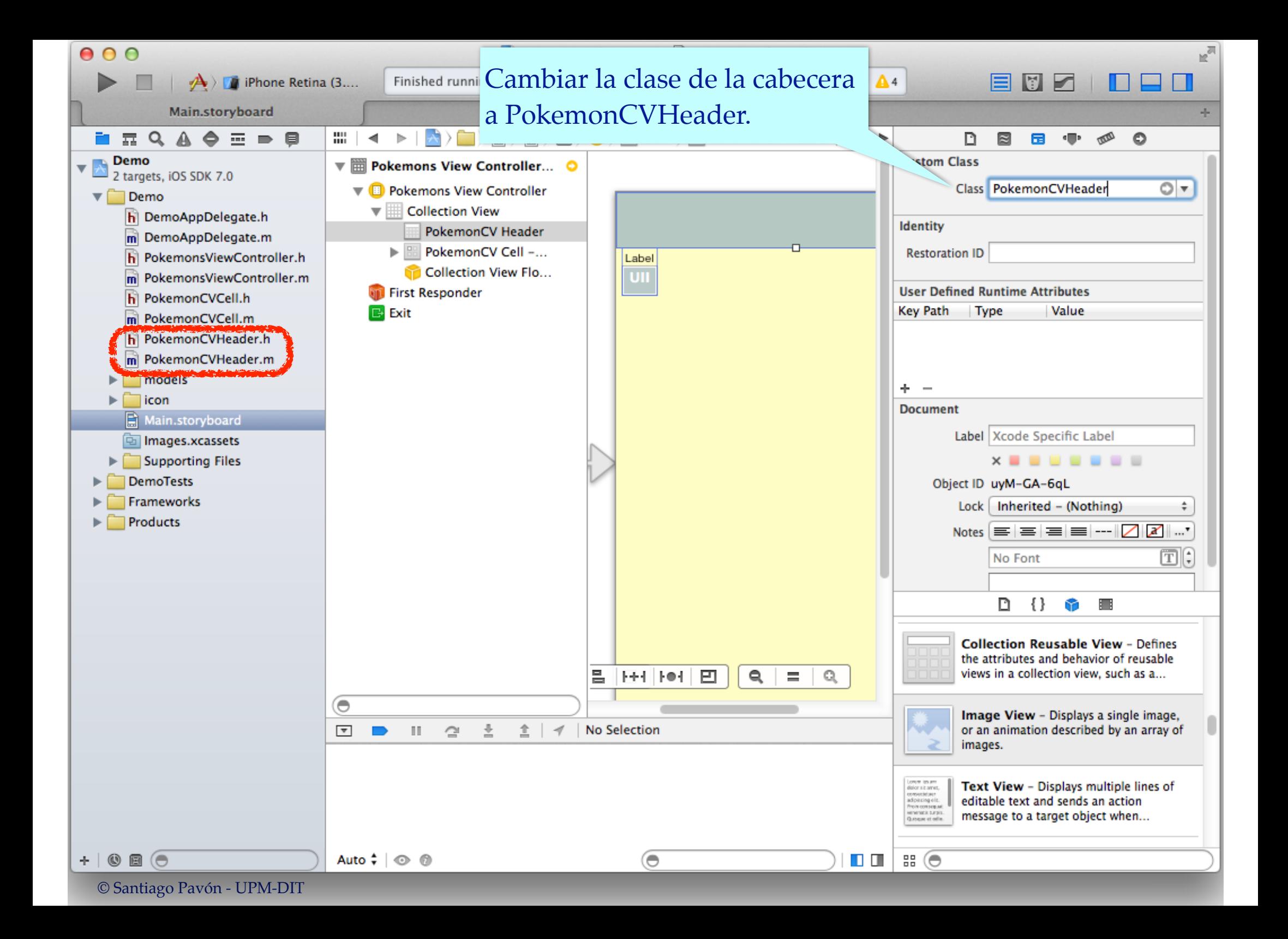

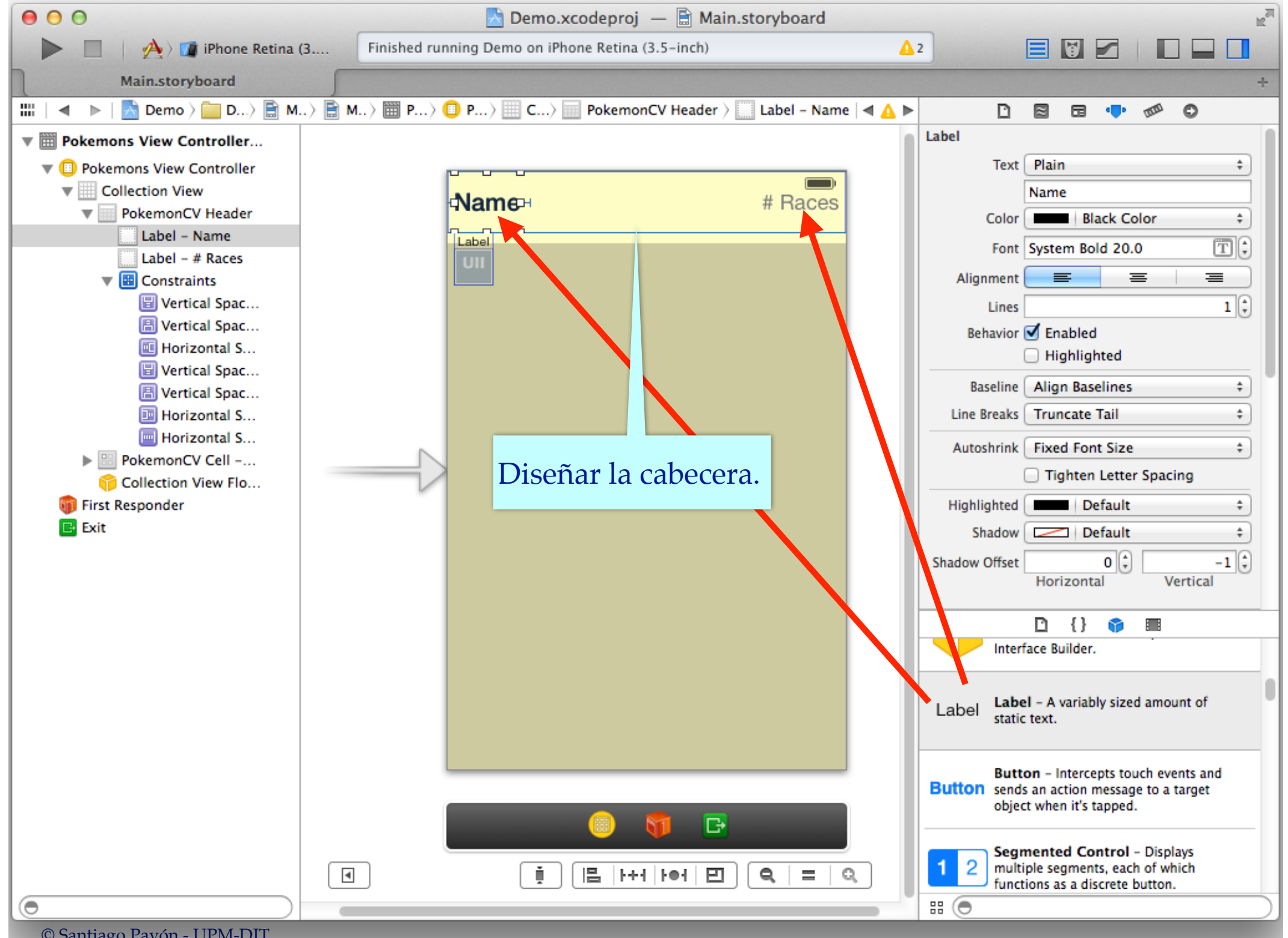

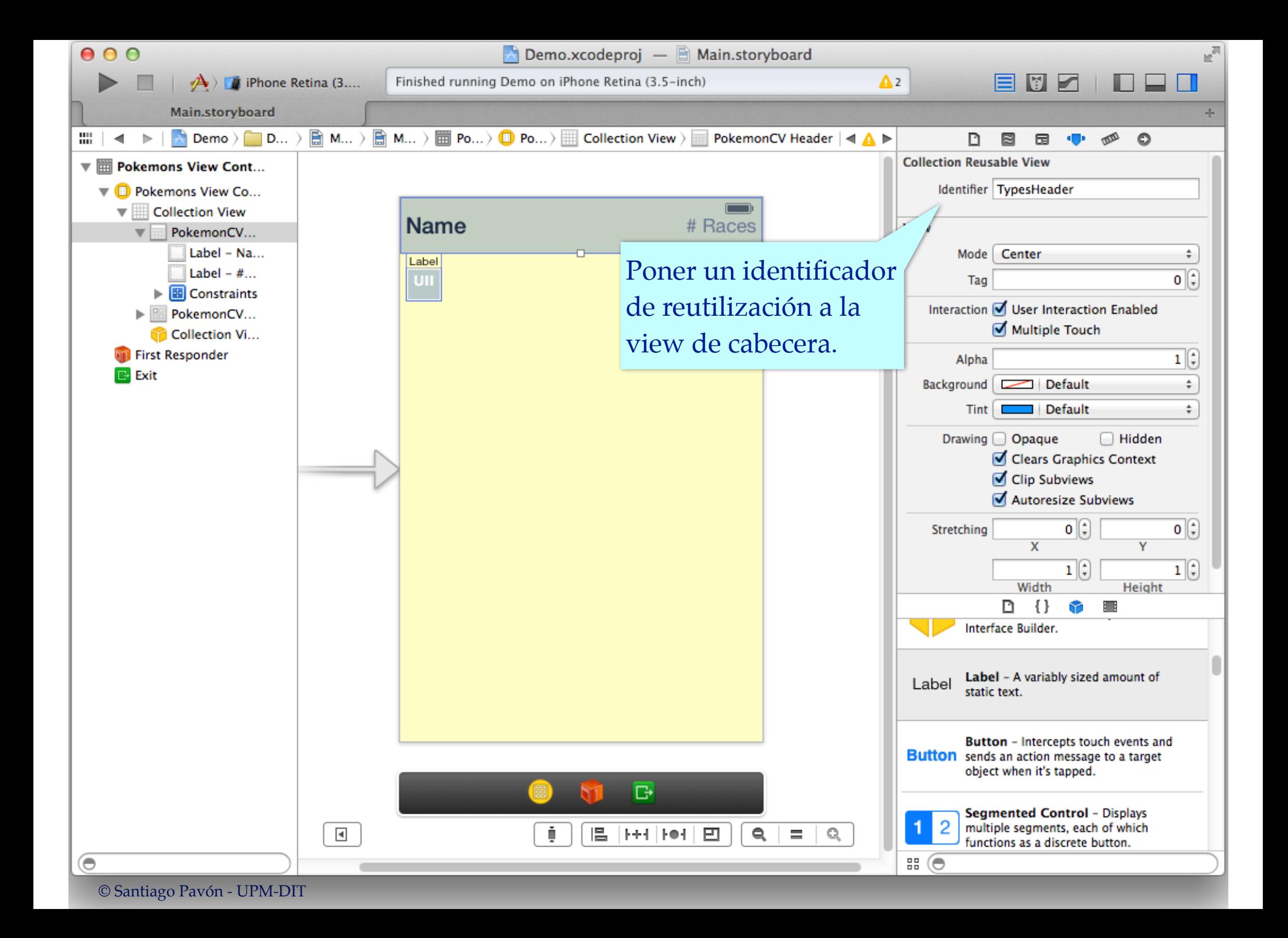

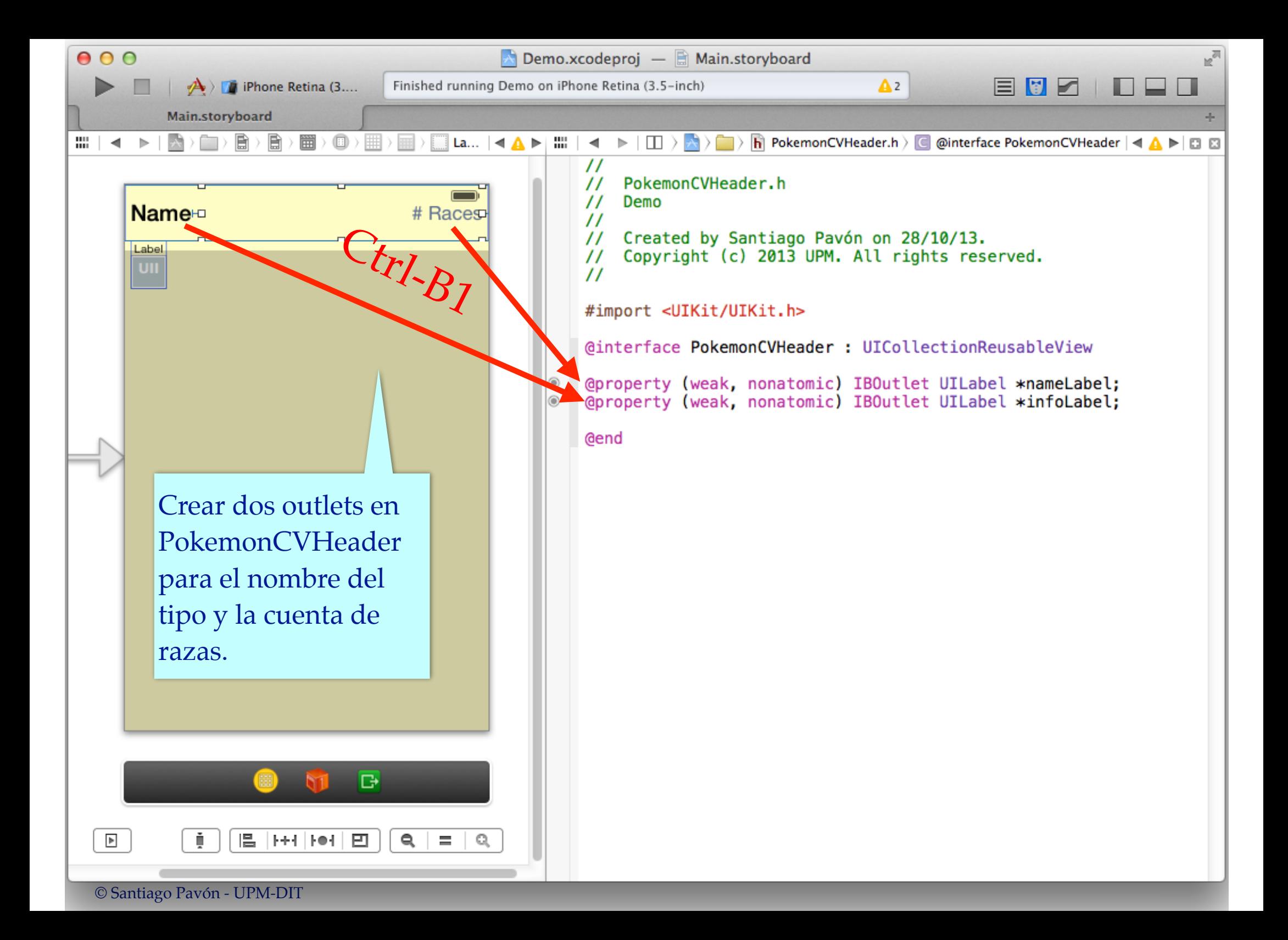

```
\Box Demo.xcodeproj — m PokemonsViewController.m
0.00Finished running Demo on iPhone Retina (3.5-inch)
            \overrightarrow{A} | iPhone Retina (3....
                                                                                        No Issues
                                                                                                         目图石
      PokemonsViewController.m
          Demo > Demo > m PokemonsViewController.m > No Selection
盟
    \blacktriangleleft#pragma mark - Collection View Data Source
   - (NSInteger) numberOfSectionsInCollectionView: (UICollectionView *)collectionView
   \{\overline{\mathbf{m}}\}- (NSInteger) collectionView: (UICollectionView *) collectionView
          number0fItemsInSection: (NSInteger) section
   \{\overline{\cdots}\}Método del Data Source
   - (UICollectionViewCell *)collectionView: (UICollectionView *)collectionView
                       cellForItemAtIndexPath: (NSIndexPath *)indexPath
   \{\overline{\mathbf{\omega}}\}-(UICollectionReusableView *)collectionView: (UICollectionView *)collectionView
              viewForSupplementaryElementOfKind: (NSString *) kind
                                      atIndexPath: (NSIndexPath *) indexPath
   €
       if ([kind isEqualToString:UICollectionElementKindSectionHeader]) {
            PokemonCVHeader *header = [collectionView dequeueReusableSupplementaryViewOfKind:kind
                                                                             withReuseIdentifier:@"TypesHeader"
                                                                                     forIndexPath:indexPathl:
            Type * type = self pokedeskModel types [indexPath section];
            header.nameLabel.text = [type.name capitalizedString];header.infolabel.text = [NSString stringWithFormat:@"%d razas", [type.races count]];
            return header;
       J.
       return nil;
   ¥
                                                                         Añadir arriba:
   @end
                                                                         #import "PokemonCVHeader.h"
```
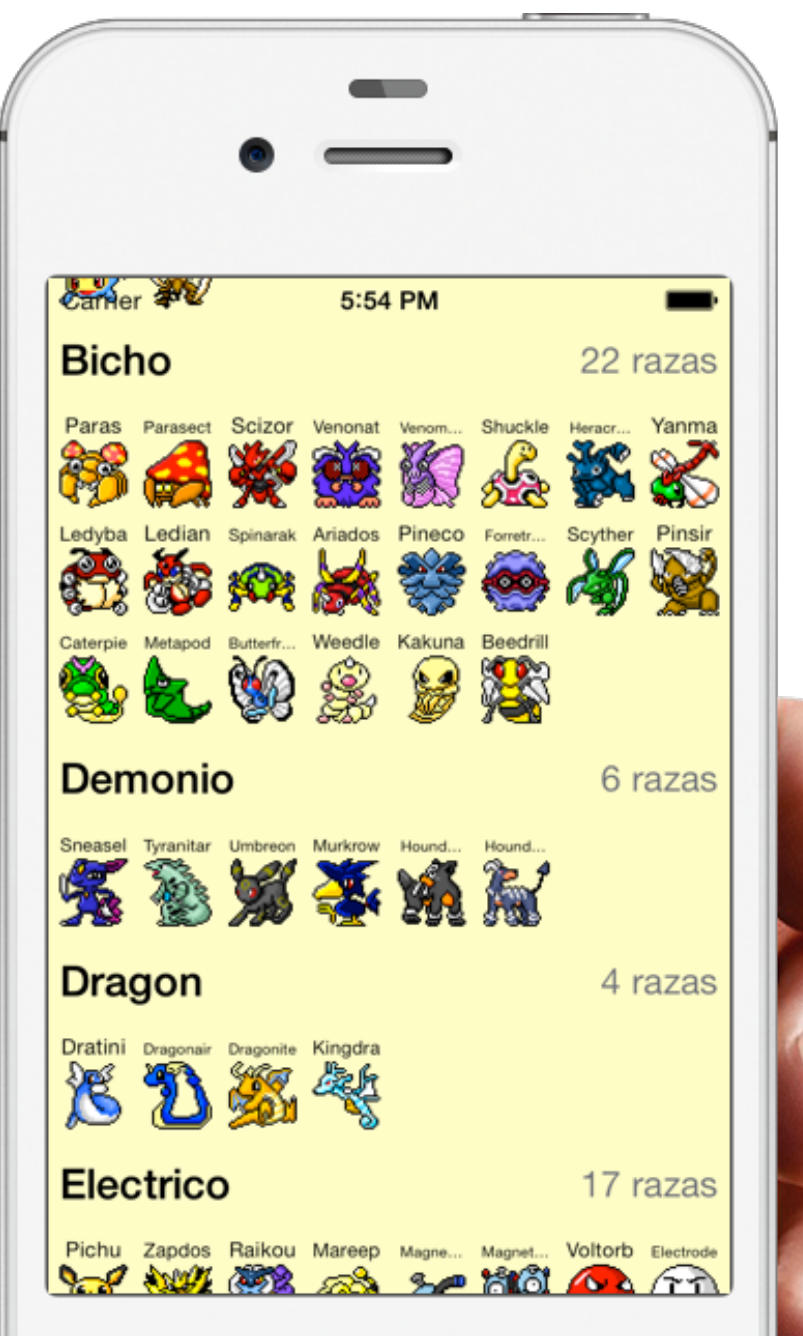

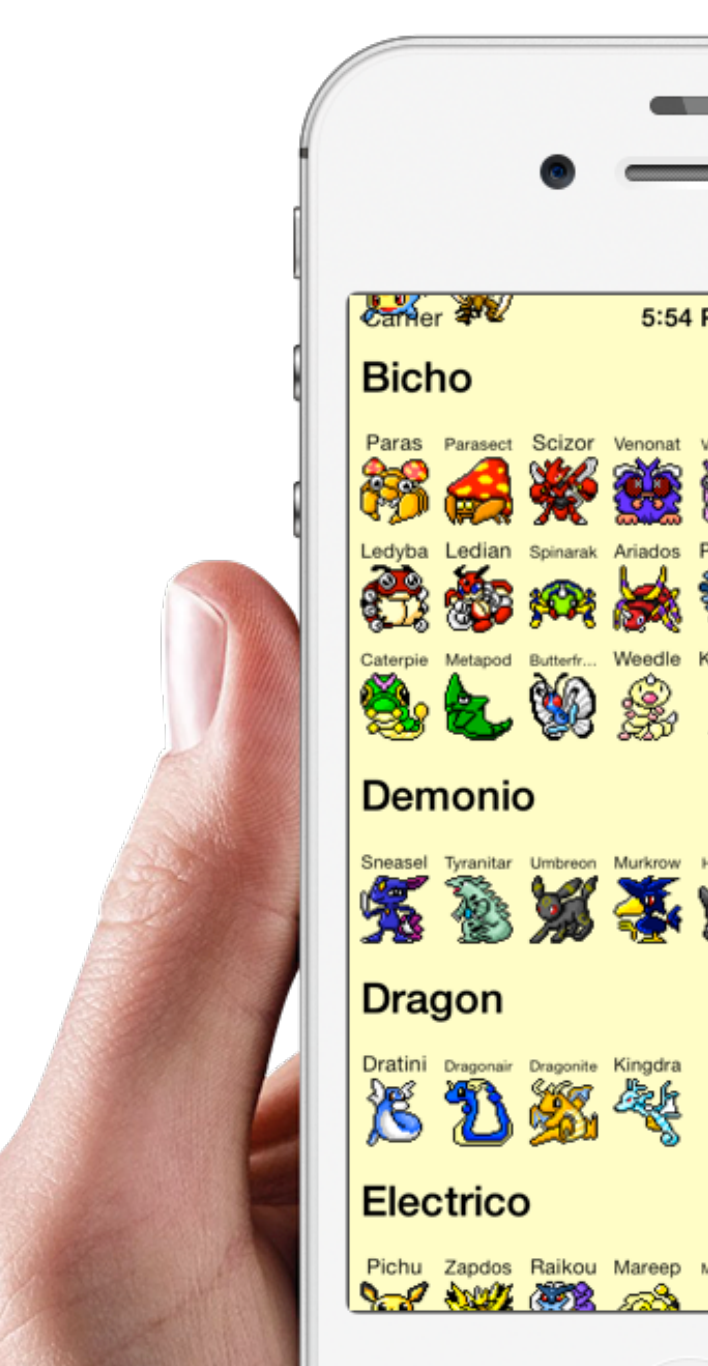

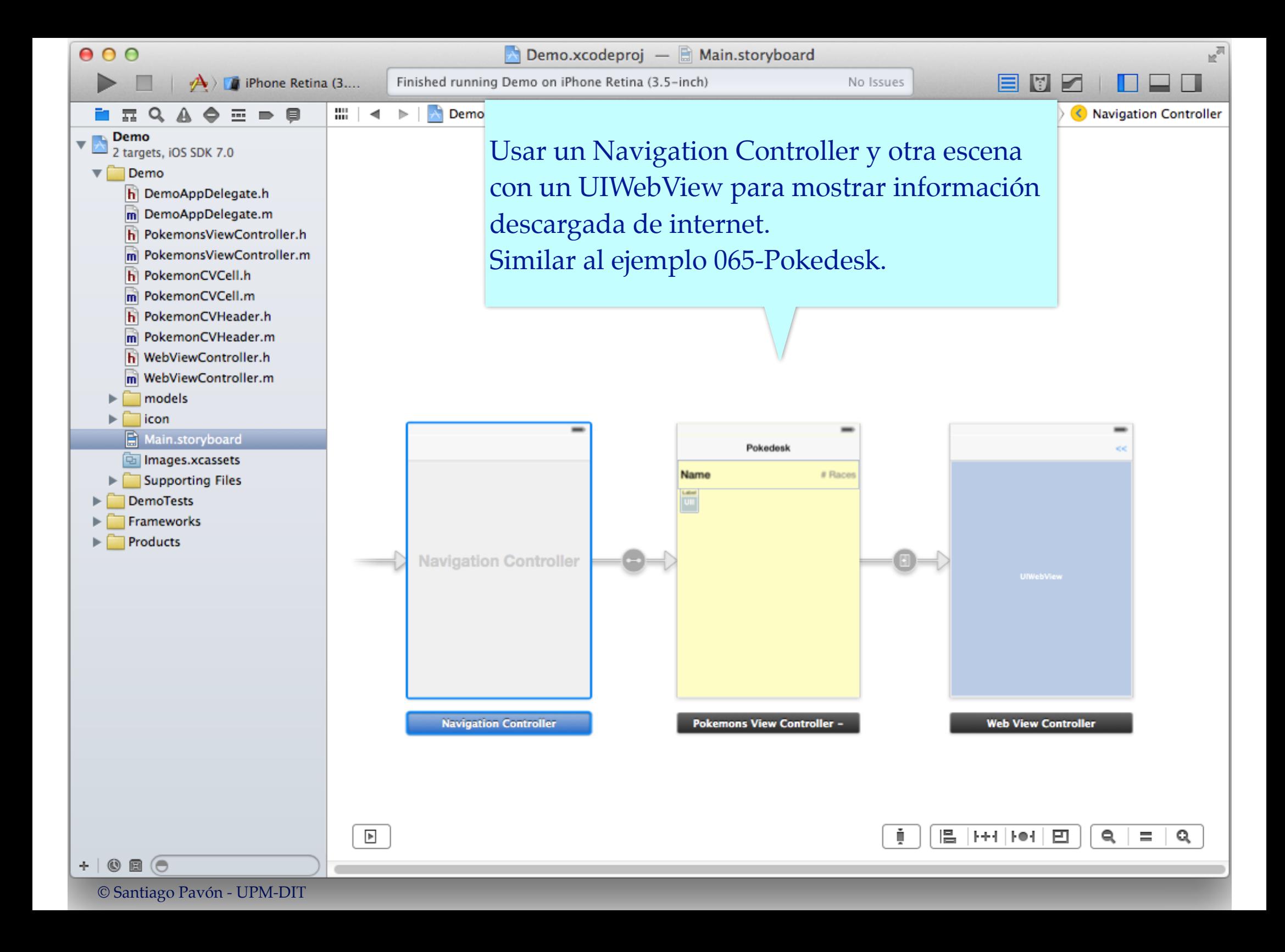

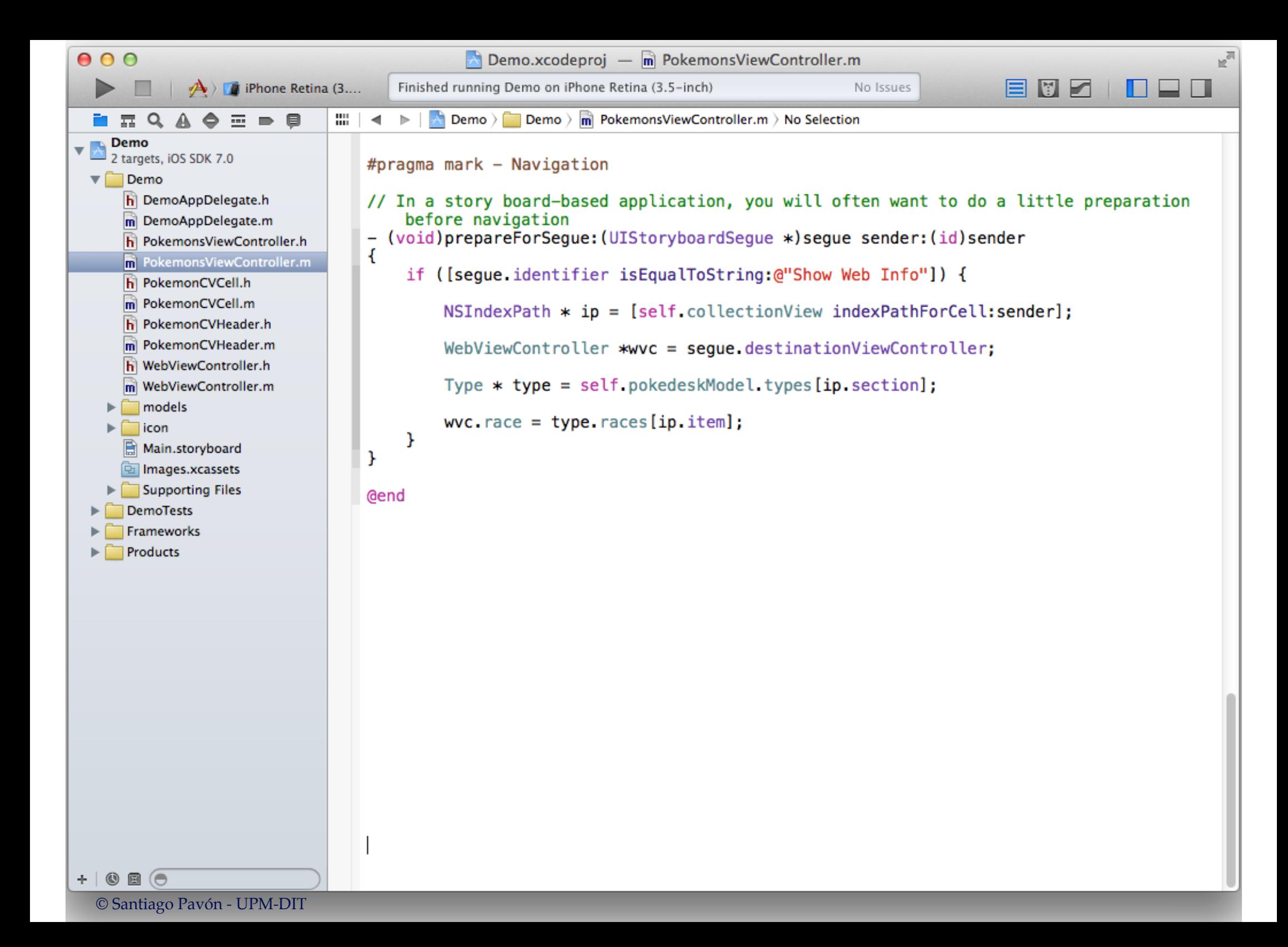